## **BESTILLING AV NY EPHORTEBRUKER / NYE TILGANGER**

Skjemaet fylles ut og sendes av leder til Dokumentsenter 1 med knappen nederst. Om du fyller ut skjemaet for å videresende til leder, velger du dette fra filmenyen etter utfylling, i stedet for å bruke knappen nederst.

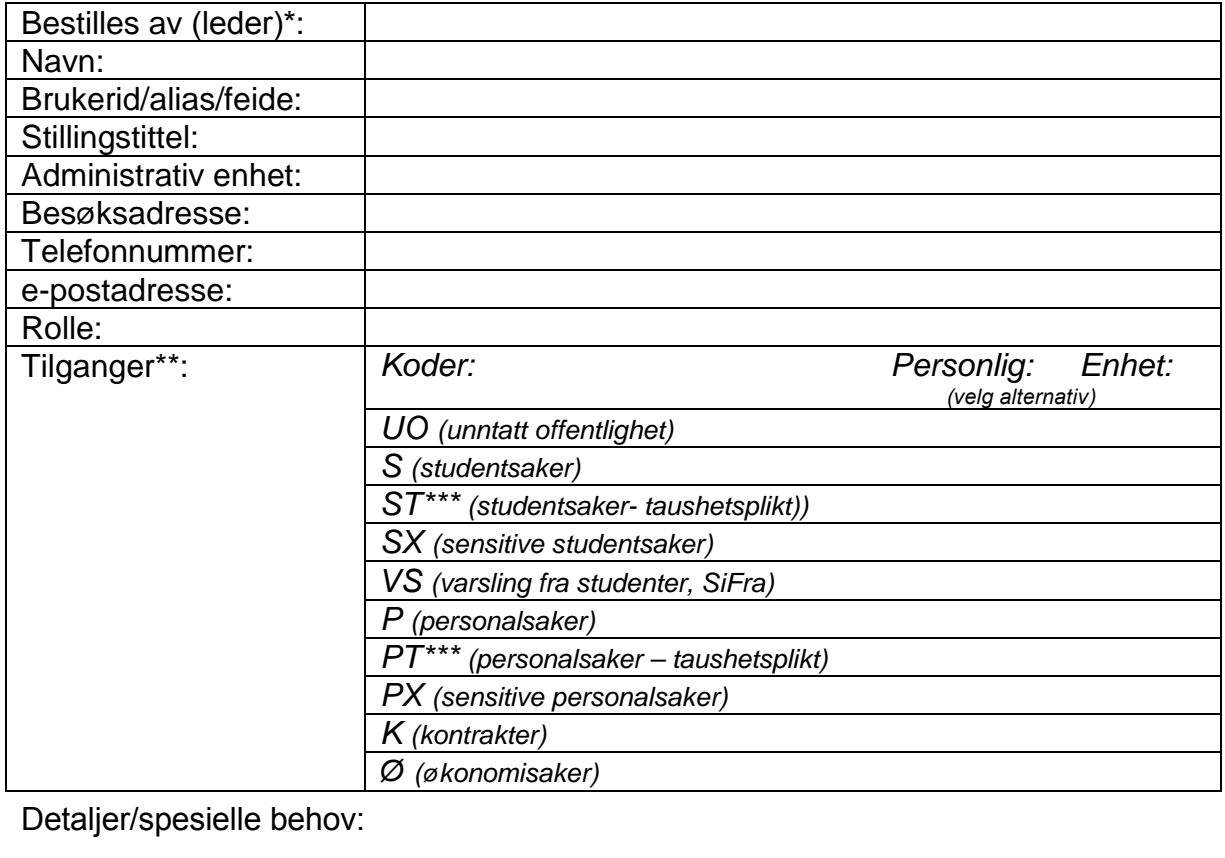

**Send**

\*Kun ledere har myndighet til å foreta bestilling av nye ePhortebrukere eller bestilling av nye tilgangskoder for allerede registrerte brukere.

\*\* Tilgangskoder brukes ved skjerming av dokumenter som er unntatt offentlighet.

Tilgangskode *personlig:* brukeren får tilgang til saker / journalposter der vedkommende er valgt som saksbehandler / kopimottaker. Tilgangskode *enhet:* brukeren får tilgang til alle saker / journalposter ved egen enhet.

\*\*\*Kodene PT og ST kan kun være personlige for saksbehandler, og på enhet for leder/saksfordeler

Retningslinjer for offentlighet i saksbehandlingen ved UiB, se [http://wiki.uib.no/arkiwiki/index.php/Offentlighet\\_ved\\_UiB](http://wiki.uib.no/arkiwiki/index.php/Offentlighet_ved_UiB)